## **Изучение основных особенностей расчёта диода на основе p-n перехода**

### **САПР приборно-технологического моделирования (TCAD)**

При разработке и оптимизации технологии и конструкции изготовления элементов интегральных схем, как правило, используются средства приборнотехнологического моделирования (**TCAD**). TCAD является универсальной средой с широкими возможностями по моделированию различных полупроводниковых приборов сложных конструкций.

### **САПР приборно-технологического**

### **моделирования (TCAD)**

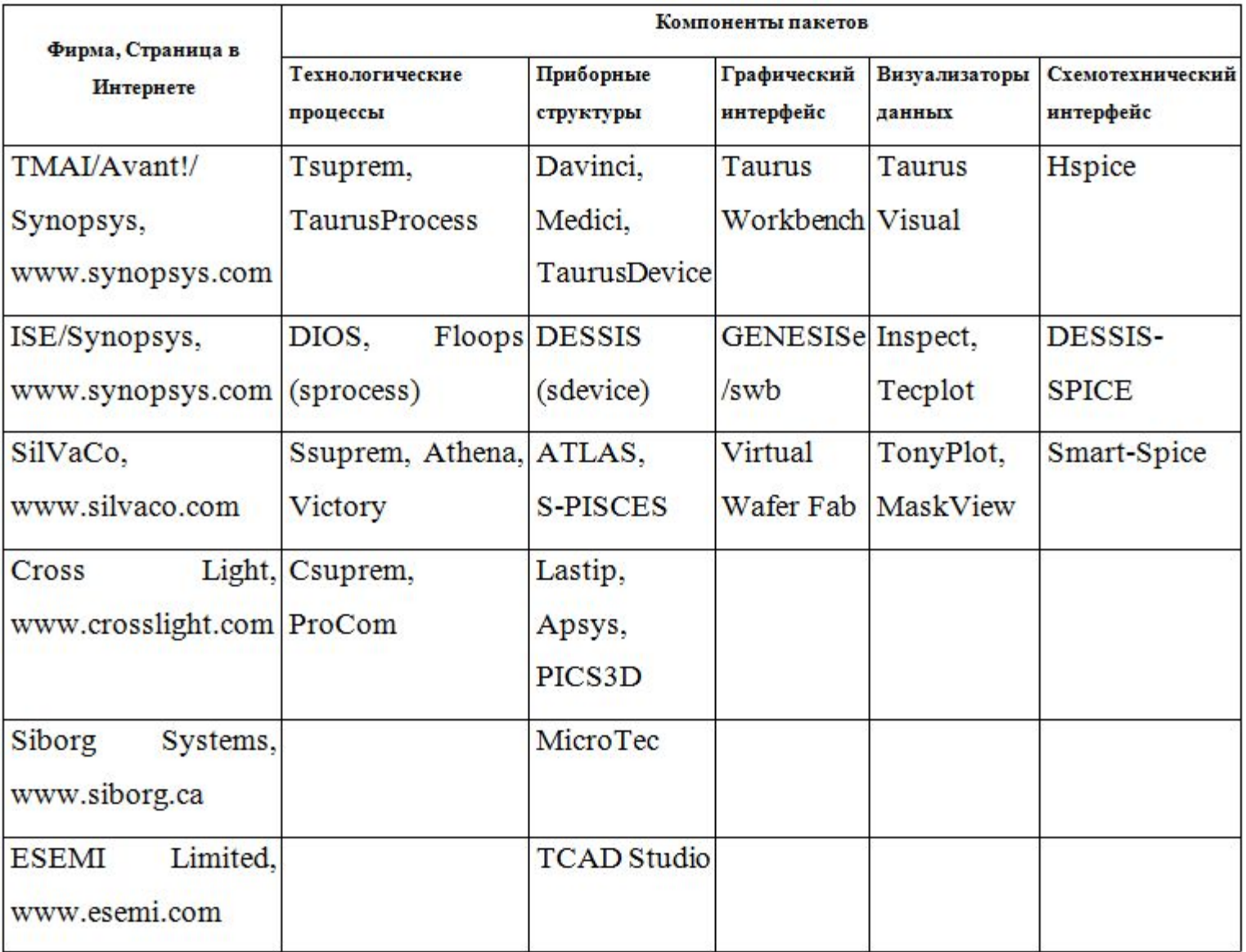

### **Моделирование процесса в САПР ISE TCAD**

Работа с программой начинается с загрузки графической оболочки GENESISe и указания рабочей директории, в которой будет создаваться расчётные проекты.

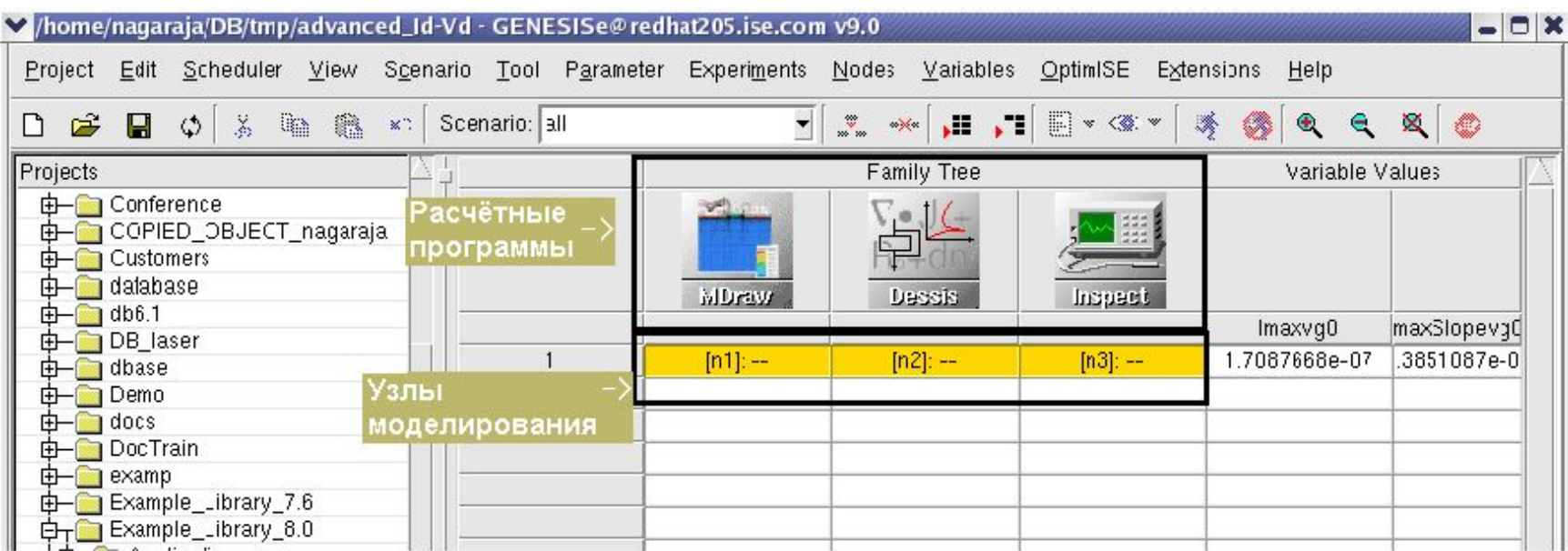

Для запуска процесса расчёта необходимо выбрать требуемый узел и нажать кнопку Run, остановить работу программы можно используя команду Abort.

#### 

#### **B DIOS**

TITLE('Diode') - название проекта; !Refinements - комментарии;

Replace(Control( - директива перестроения сетки; Maxtrl=6, - максимальный уровень перестроения; RefineGradient=-6, - перестроение по градиенту примеси; RefineJunction=-6, - перестроение на p-n переходах; RefineBoundary=-6, - перестроение на границах; Newdiff=1, Sidiff=Off)) – включение расчёта диффузии во всех материалах в структуре; **!Define Grid** Grid(x(-5, 5), y(-5, 15), Nx=5) - определение области моделирования (вдоль осей х и у, а также начальное разбиение сетки относительно нижней границы области моделирования);

!Define Substrate Substrate(Element=B, Ysubs=0, RHO=10, orientation=111) – определение подложки, типа примеси, удельного сопротивления, ориентации;

1d(xsection(0.0),Rs=on) - процедура экстракции параметров структуры (глубина, поверхностное сопротивление в точке X=0);

!------Implantation Implantation(Element=P, Dose=3.125E15, Energy=50, tilt=0) - команда на проведения операции ионной имплантации (фосфор, доза, энергия, угол);  $1d(xsection(0.0), Rs=on)$ 

Diffusion(time=60, Temperature=1000, atmo=N2) – команда на проведения операции температурного отжига (время, температура, атмосфера); 1d(xsection(0.0), Rs=on)

save(file='n1', type=dmp) - процедура сохранения в формате DIOS; save(file='n1', spe(btot.ptot.netactive), type=picasso) – процедура сохранения в формате для визуализации в программе Tecplot;

#### **Программа визуализатор результатов**

#### **моделирования**

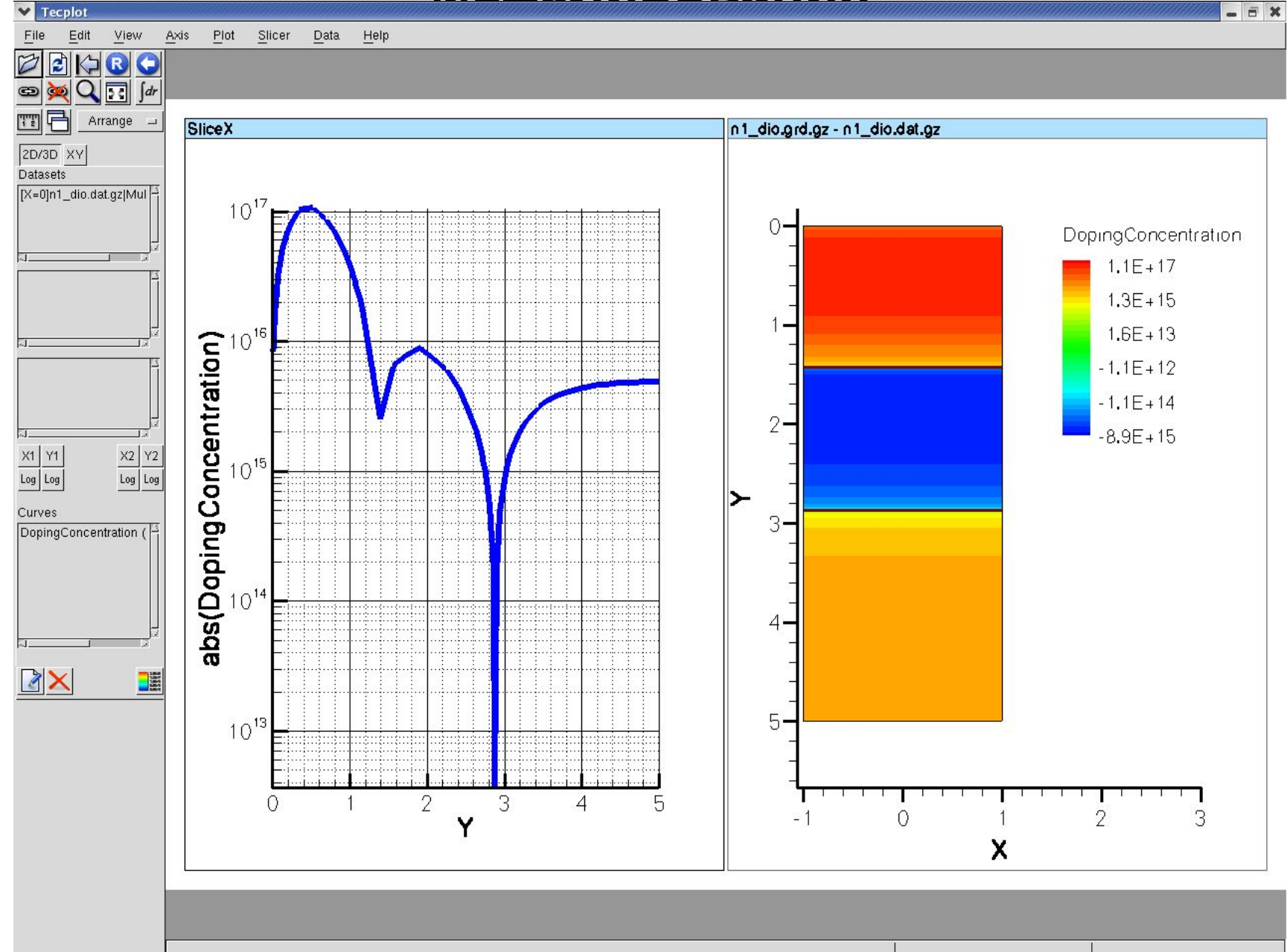

### **Результаты расчётов в DIOS**

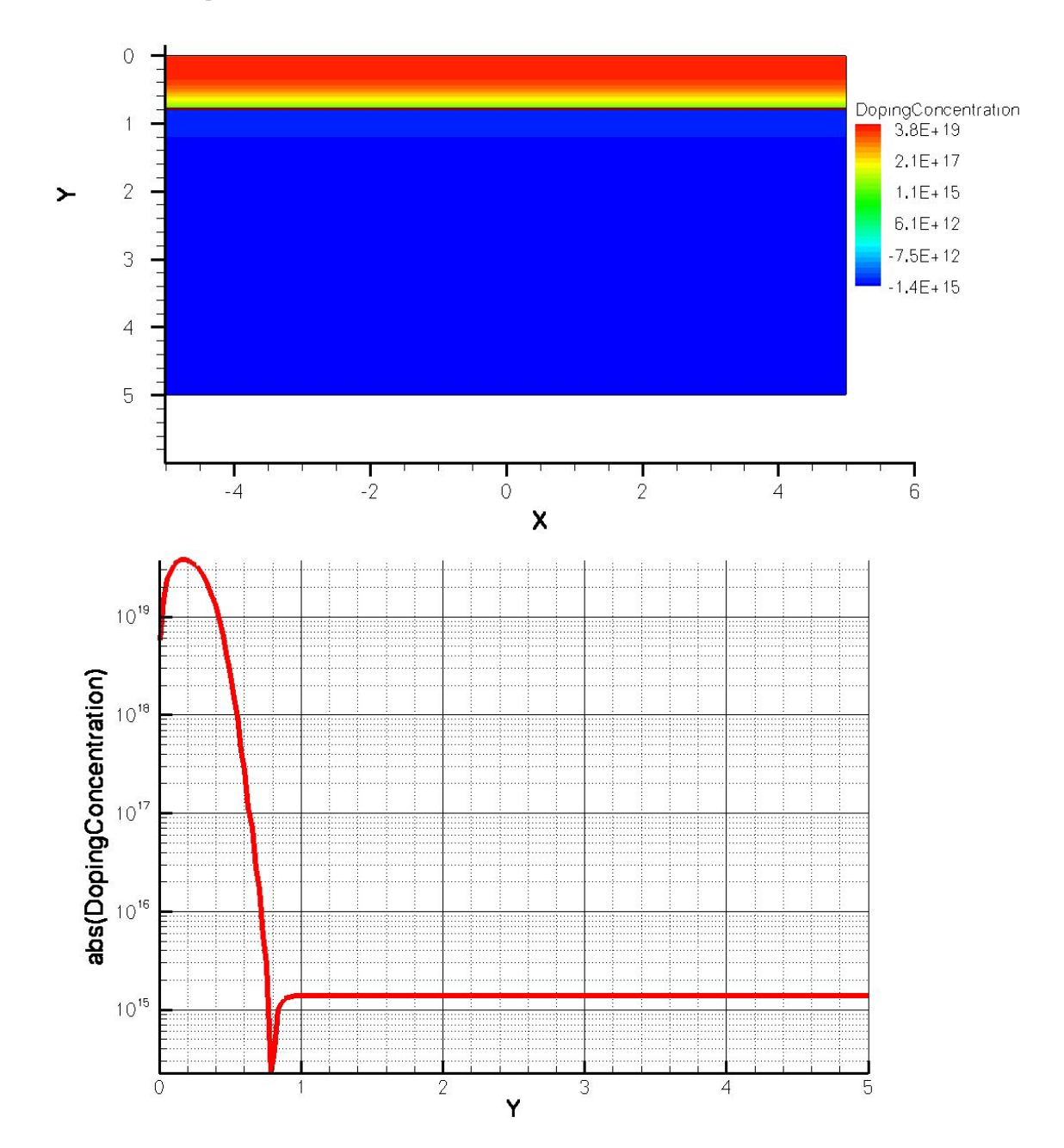

7

### **Построение сетки**

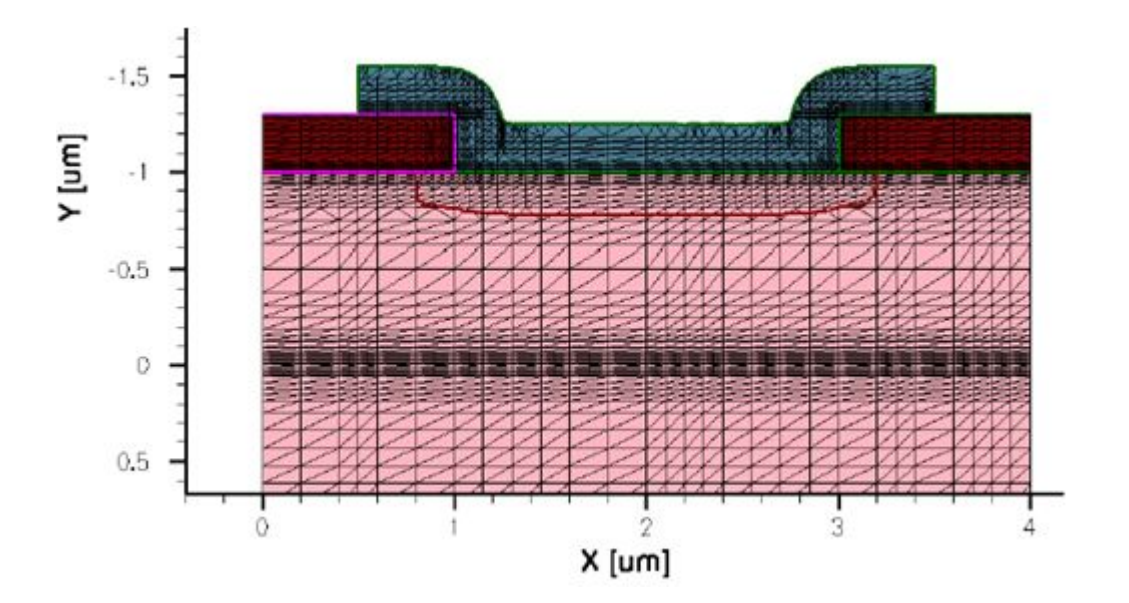

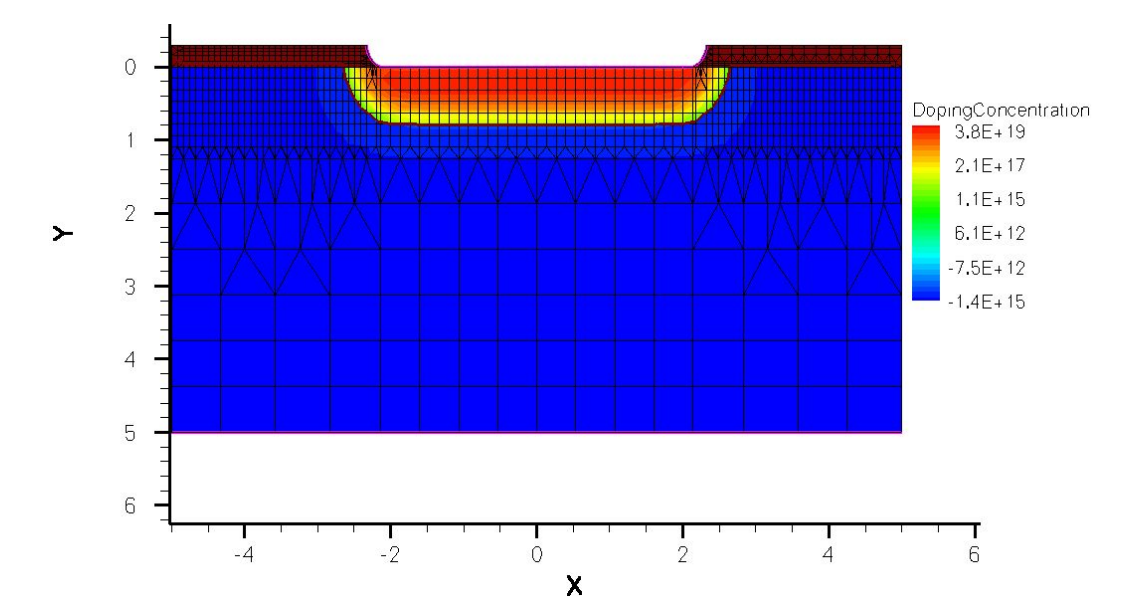

### **Построение сетки**

```
Title "Diode" – название проекта;
 Definitions { – процедура определения областей разбиения;
  # Refinement regions 
      Refinement "sub" – обозначения процедуры разбиения;
 {
    MaxElementSize =0.5 – максимальный элемент при разбиении;
    MinElementSize = 0.5 – минимальный элемент при разбиении;
 }
     Refinement "bas"
 {
    MaxElementSize =0.08
    MinElementSize = 0.08
 }
   SubMesh "submesh" – обозначения процедуры загрузки файлов программы DIOS;
 {
    Geofile = n@node|-1@_dio.grd.gz – обозначения процедуры загрузки сетки;
    Datafile = n@node|-1@_dio.dat.gz – обозначения процедуры загрузки профиля распределения примеси;
   } }
Placements {
  # Refinement regions 
     Refinement "sub" – обозначения загрузки процедуры разбиения;
 {
    Reference = "sub" – обозначения имени процедуры разбиения;
    RefineWindow = rectangle [( -5 1 ) , ( 5 5 )] – обозначения области разбиения;
 }
   Refinement "bas"
       { Reference = "bas"
    RefineWindow = rectangle [( -5 0 ) , (5 1)] } 
 # Profiles
   SubMesh "submesh" – обозначения процедуры загрузки сетки и профиля;
 { Reference = "submesh" – обозначения имени процедуры;
 SelectWindow
 { Element = rectangle [( -5 -10.0 ) , ( 5 10 )] – обозначения области загрузки;
  }}}
```
9

#### **DESSIS**

*\*VAX diode* **– название проекта;**

*Electrode {* **– секция определения контактов;**

```
 { name="contact_0" voltage=0.0 AreaFactor=15} – указание граничных условий для контакта, размер вдоль оси z;
 { name="contact_1" voltage=0.0 AreaFactor=15}
```
10

 *}*

 *) }* 

*File {* **– секция определения входных и выходных файлов;**

 *Grid = "@grid@"* **– определение файлов сетки;**

```
 Doping = "@doping@" – определение файлов распределения примеси;
```
 *Plot = "@dat@"* **– определение файла для отображения двумерной информации;**  *Current = "@plot@"* **– определение файла для отображения вольт-амперных характеристик;**  *Output = "@log@"* **– определение файла для записи информации о расчёте;** *}*

```
Physics{ – секция загрузки физических моделей;
```
 *Mobility(* **– модель подвижности;**

```
 DopingDep – зависимость подвижности от концентрации примеси;
```

```
 )
  Recombination( – модель рекомбинации;
```
 *SRH( DopingDep )* **– зависимость времени жизни от концентрации примеси;** *Avalanche* **– модель лавинной генерации носителей заряда;**

### **DESSIS**

*Plot{* **– секция, указывающая на содержания файла двумерной информации;**

- *\*--Density and Currents, etc*
- *eDensity hDensity*
- *TotalCurrent/Vector eCurrent/Vector hCurrent/Vector*
- *eMobility hMobility*
- *eVelocity hVelocity*
- *eQuasiFermi hQuasiFermi*
- *eIonIntegral hIonIntegral MeanIonIntegral*
- *\*--Temperature eTemperature Temperature \* hTemperature*
- *\*--Fields and charges ElectricField/Vector Potential SpaceCharge*
- *\*--Doping Profiles Doping DonorConcentration AcceptorConcentration*
- *\*--Generation/Recombination SRH Band2Band \* Auger AvalancheGeneration eAvalancheGeneration hAvalancheGeneration*
- *\*--Driving forces eGradQuasiFermi/Vector hGradQuasiFermi/Vector eEparallel hEparallel eENormal hENormal*
- *}*

```
Math { – секция, определяющая особенности расчёта;
  Extrapolate – метод экстраполяции;
  Iterations=8 – максимальное количество итераций;
  RelErrControl – метод контроля ошибок;
 }
```
#### **DESSIS**

```
Solve {
  # initial solution #
Plugin – способ решения граничных условий;
 {
   Coupled {Poisson} – уравнение Пуассона;
   Coupled {electron} – уравнение непрерывности для электронов;
   Coupled {hole} – уравнение непрерывности для дырок;
 }
  Quasistationary ( - метод решения;
    InitialStep=0.1 – начальный шаг;
    MaxStep=0.1 – максимальный шаг;
    Minstep=1.0E-5 – минимальный шаг;
    Goal{ name="contact_0" voltage=10 } – определение необходимой области изменения напряжения;
 )
    { coupled {poisson electron hole }} – уравнение для решения ;
 }
```
**DESSIS**

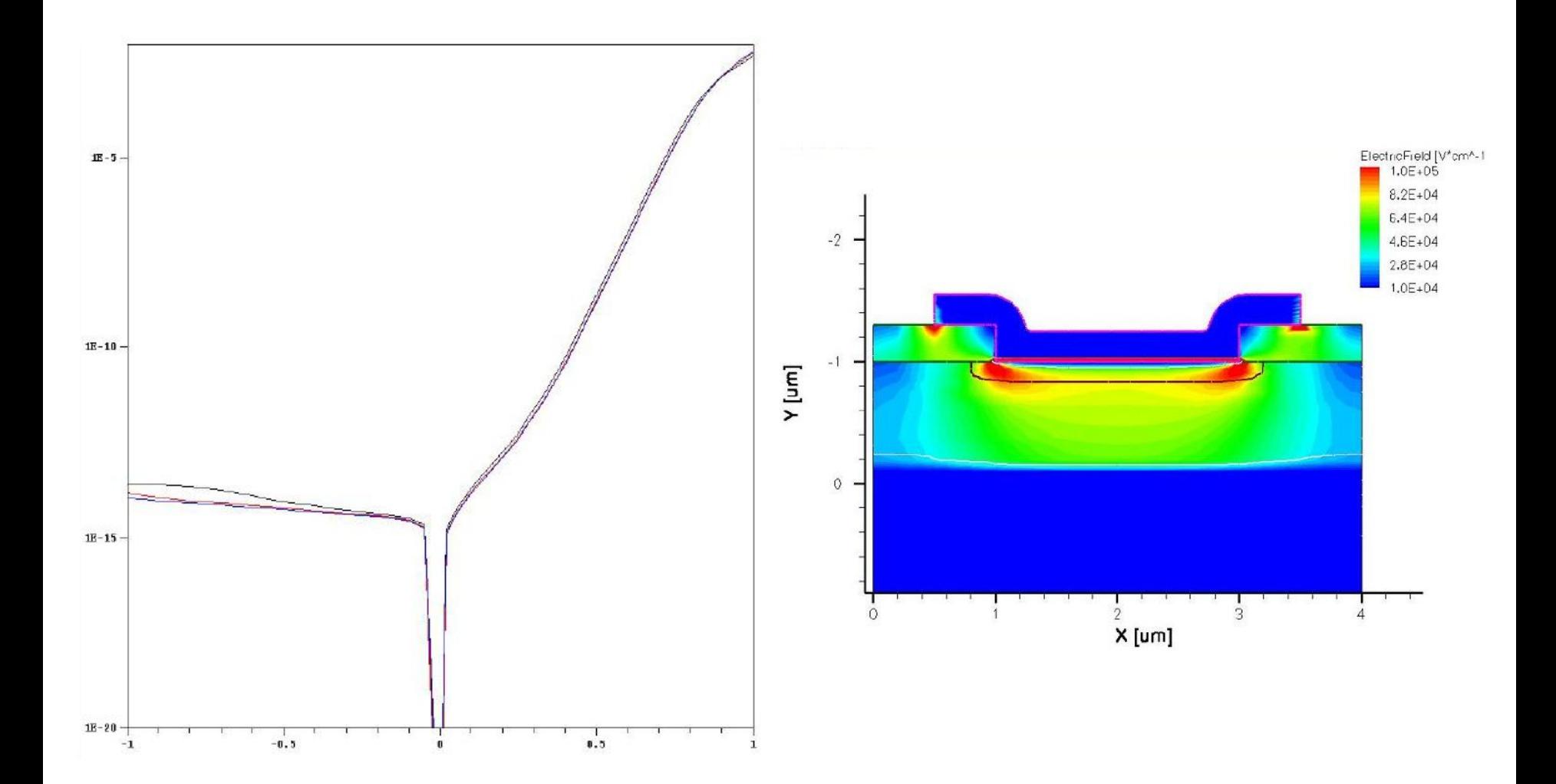

#### **Программы для одномерного**

#### **моделирования**

Универсальность системы TCAD существенно затрудняет её изучение, а также неудобна для иллюстрации физики работы простых полупроводниковых приборов, например процессов, происходящих в P-N-переходах с произвольным распределением примеси в подложке.

На этапе изучения физики полупроводниковых приборов целесообразно использовать простые программы, позволяющие рассчитывать и сразу отображать основные распределения для P-N-переходов в одномерном приближении.

#### **Программа для одномерного расчёта p-n**

#### **перехода:**

#### **создание распределения примеси**

# **в описианией молели**<br> $N(x) = N_1(x) + N_2(x) + N_3(x) + N_{const}$

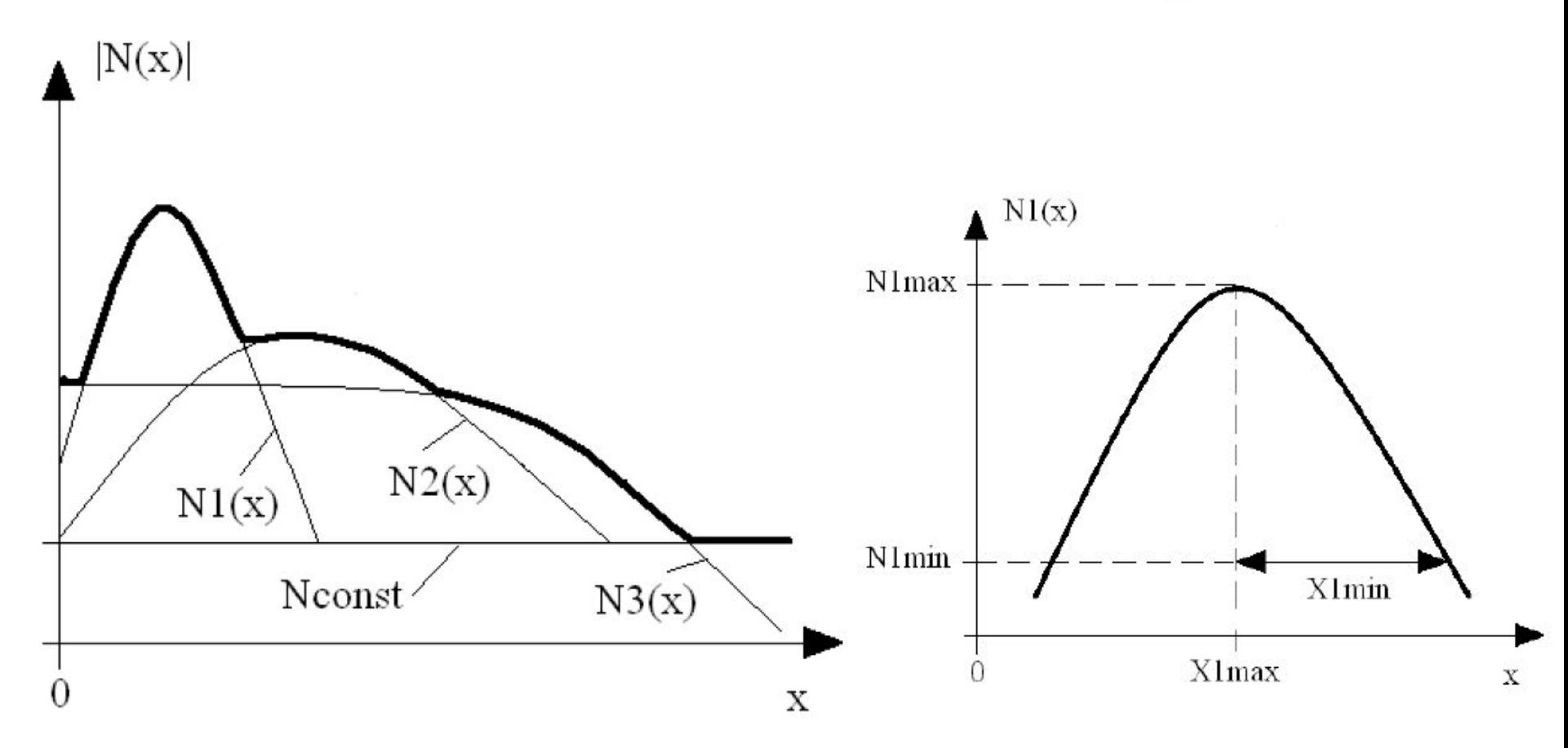

### **Создание распределения примеси**

### **в одномерной модели**

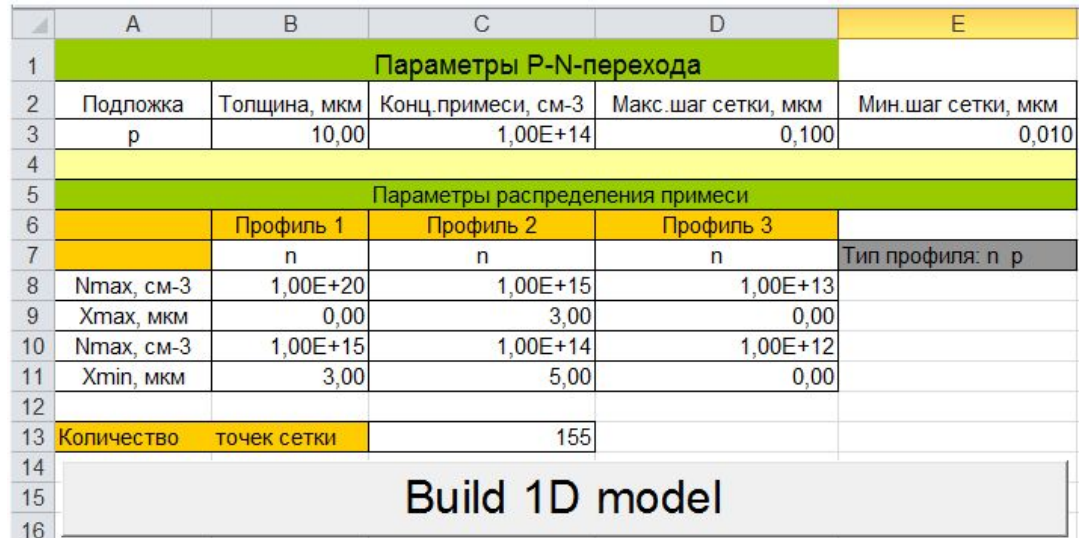

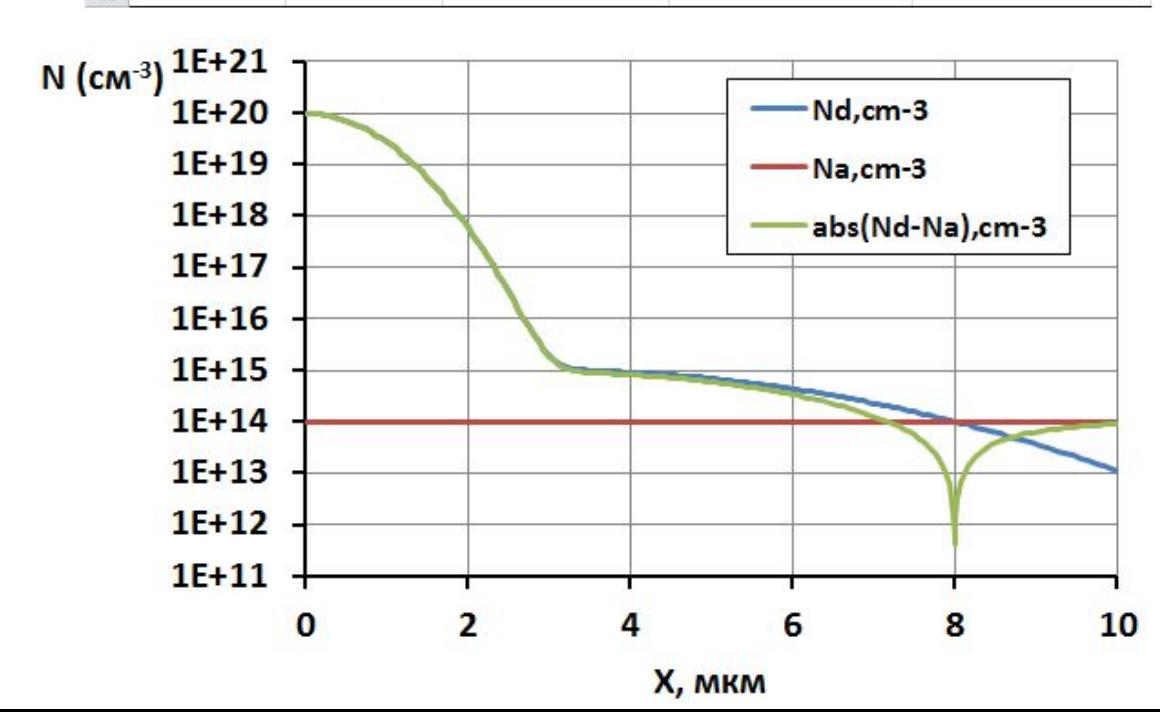

### Варианты распределения примеси <u>в одномерной модели</u>

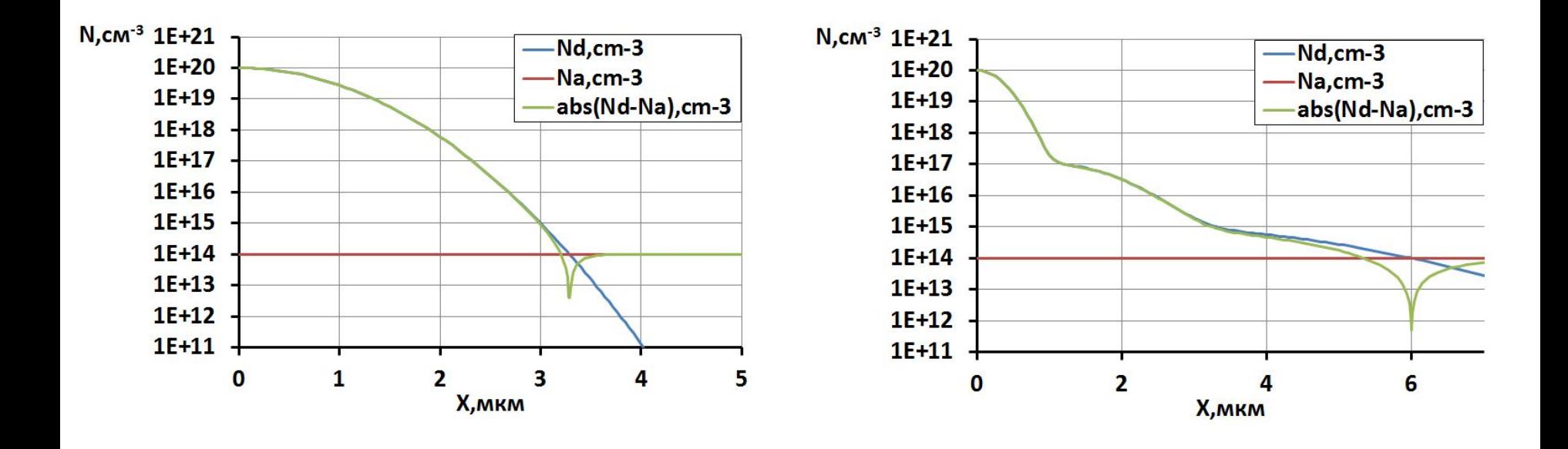

### **Расчет электрических характеристик p-n-**

#### **перехода**

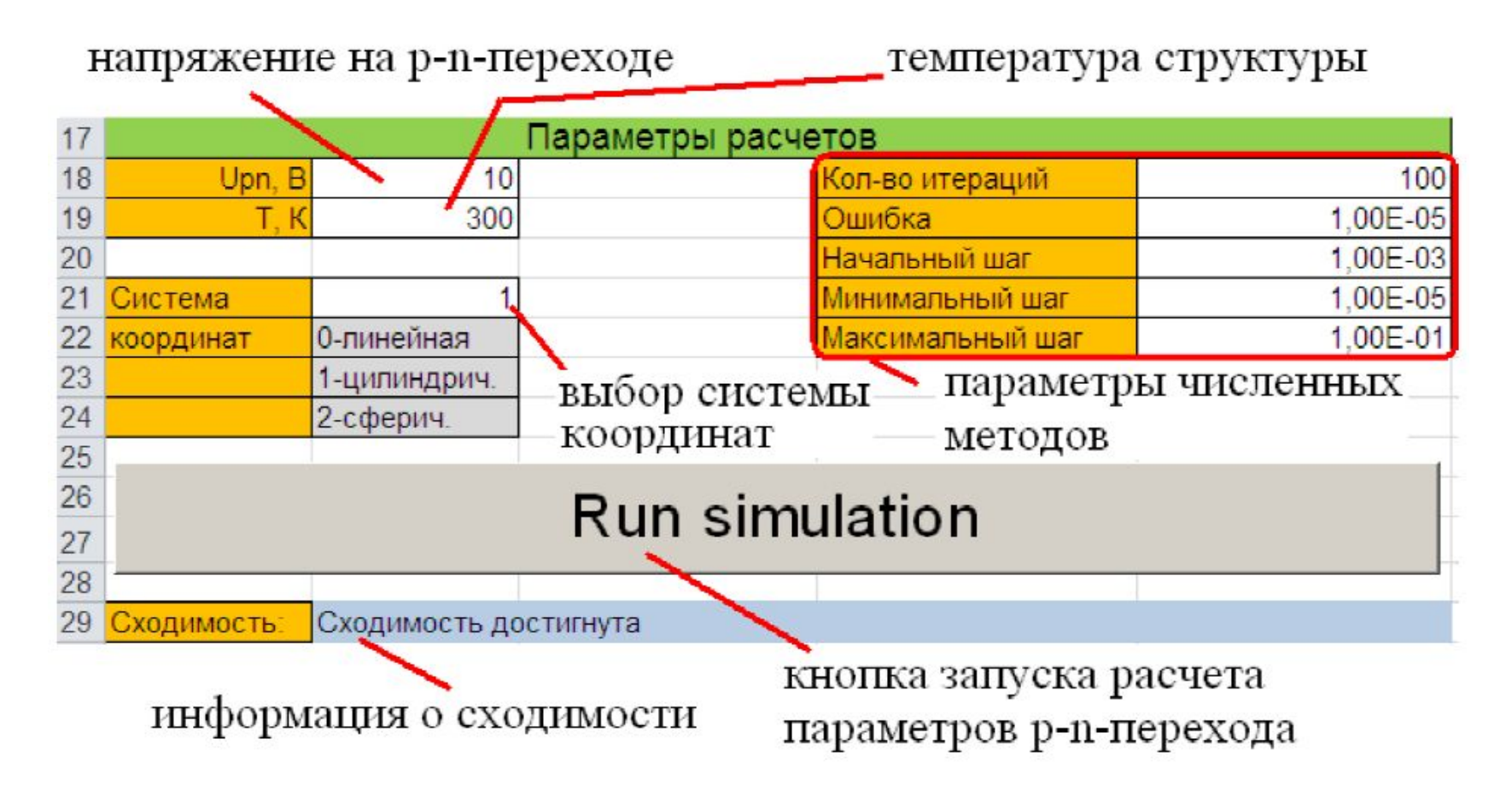

### **Расчет электрических характеристик p-n-**

### **перехода**

Настройки хода вычислений включают в себя.

- Конечное значение напряжения на переходе Upn при вариации напряжений на левом контакте (потенциал левого контакта относительно нуля). Потенциал правого контакта равен нулю;

- Значение температуры прибора;
- Параметры управления расчетным шагом (раздел **"Расчетный шаг"**).

При вариации параметров шаг по напряжению Upn не фиксирован, а меняется в процессе расчета с учетом данных о сходимости метода Ньютона:

 $U_{\text{pn}} = U_{\text{haualim}} + \Delta U$ 

 $\Delta U = [U_{\text{haualbHoe}} - U_{\text{KoHeuHoe}}]$ . Step

Шаг расчета (Step) меняется в диапазоне [0,1].

В начале расчета Step=0.

В случае сходимости метода Ньютона при решении уравнений с таким начальным приближением шаг удваивается.

Если Step>MaxStep, то Step = MaxStep

Если метод Ньютона при решении уравнений с заданным шагом по напряжению расходится, то шаг уменьшается вдвое.

Если Step<MinStep, то Step = MinStep, и расчет прекращается.

### **Распределение концентрации носителей заряда при U = 0**

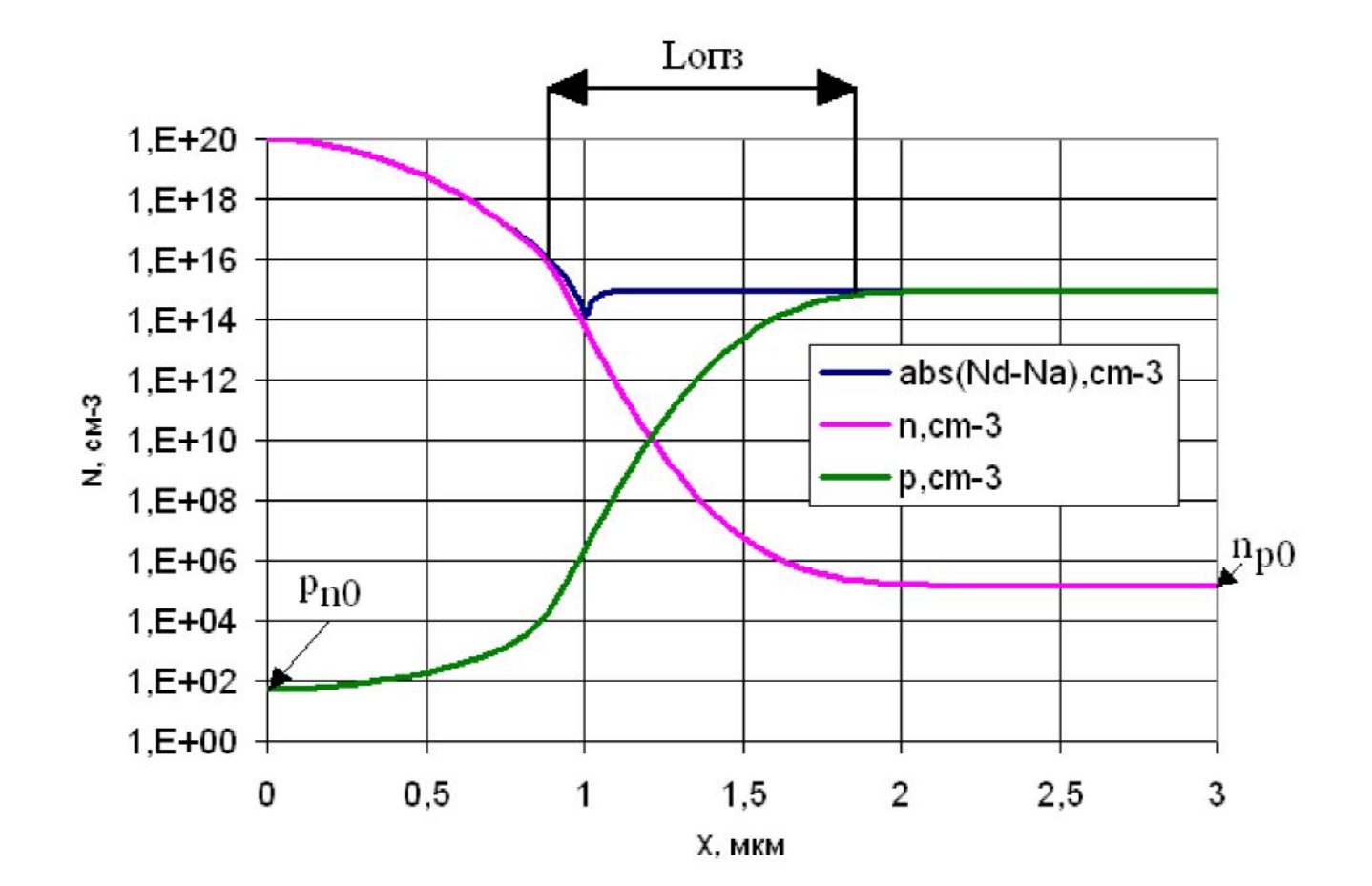

### **Распределение поля и потенциала при U = 0**

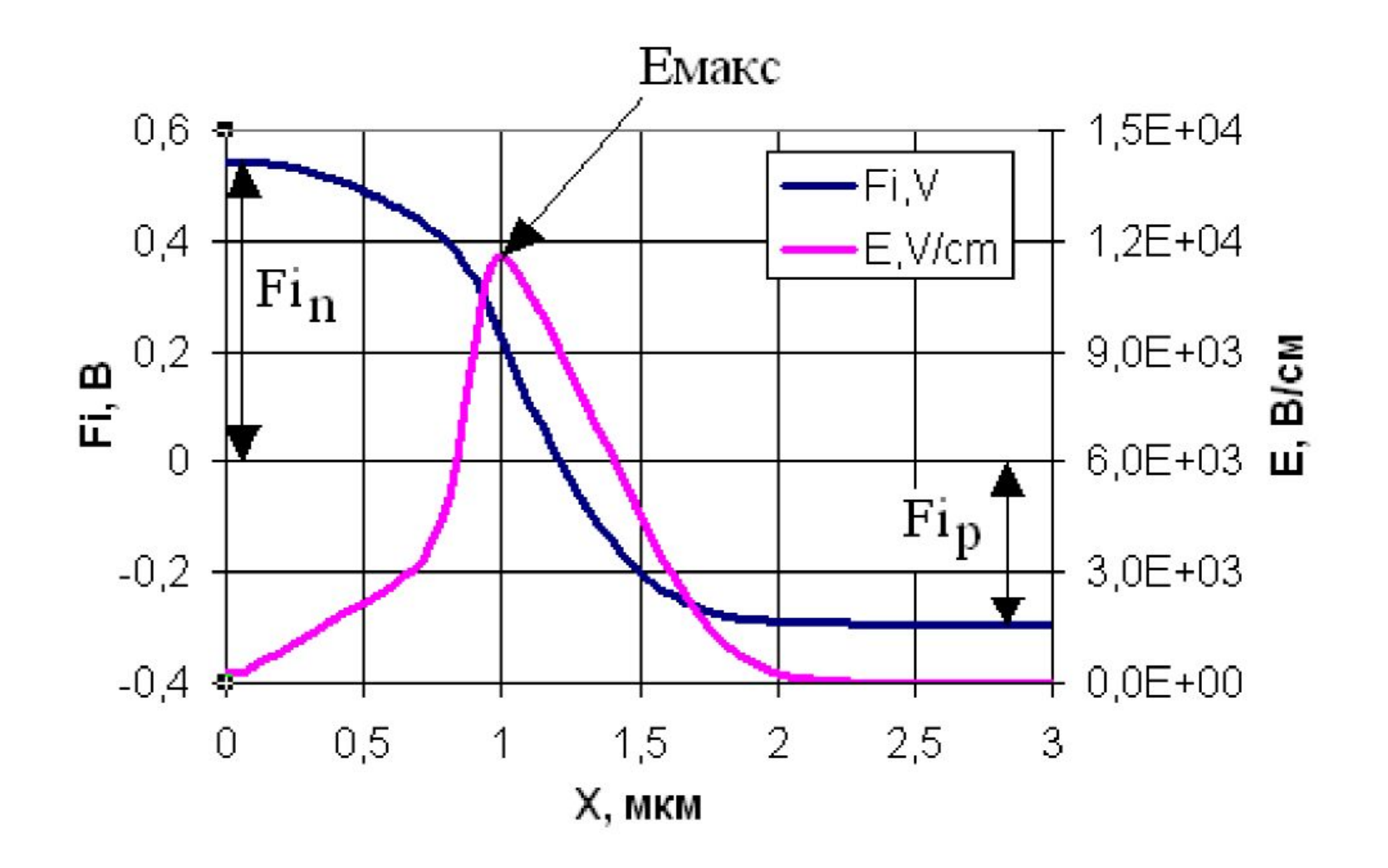

21

### Зонная диаграмма p-n перехода при U = 0

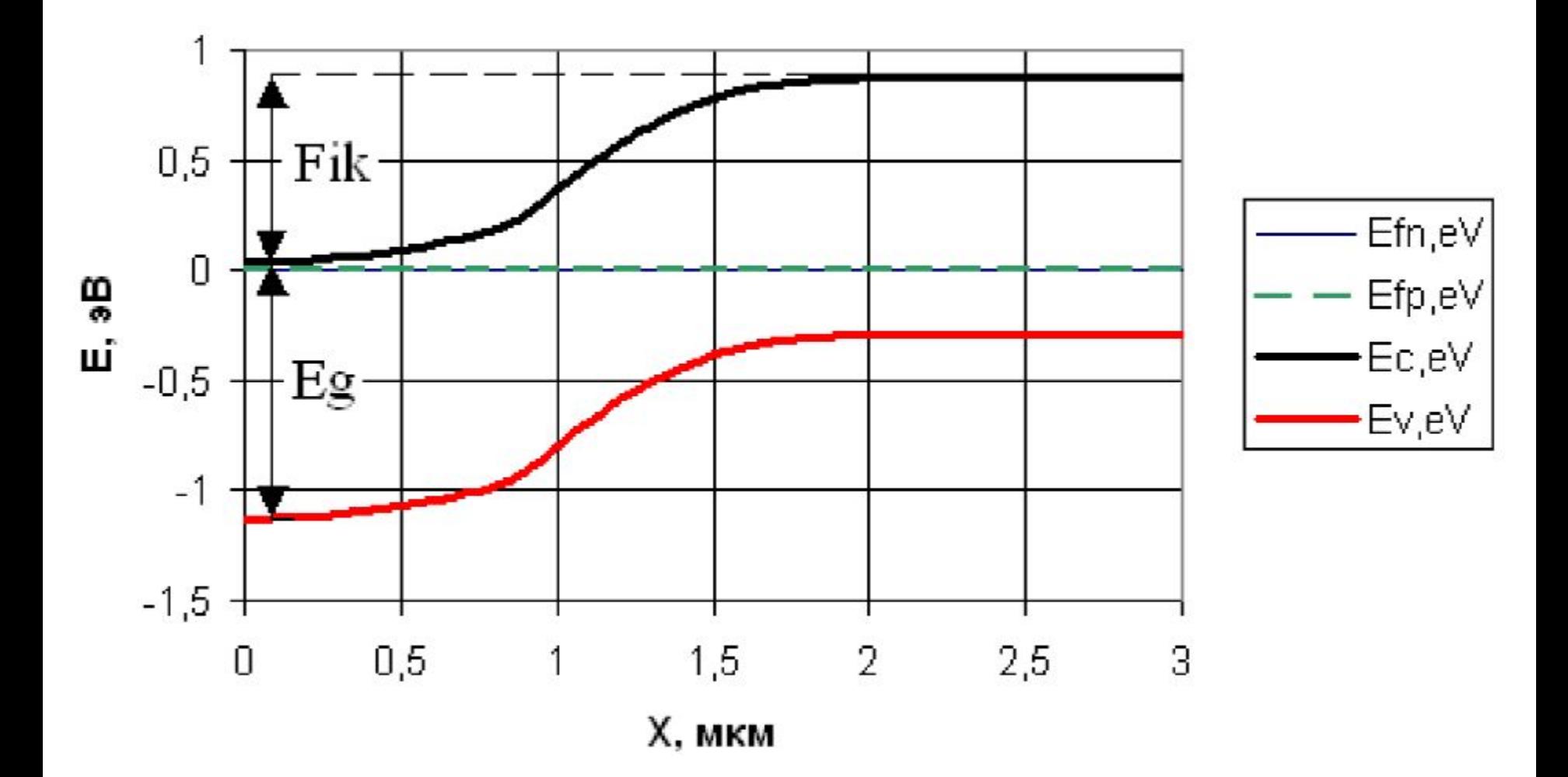

### Зависимость интегралов ионизации от U

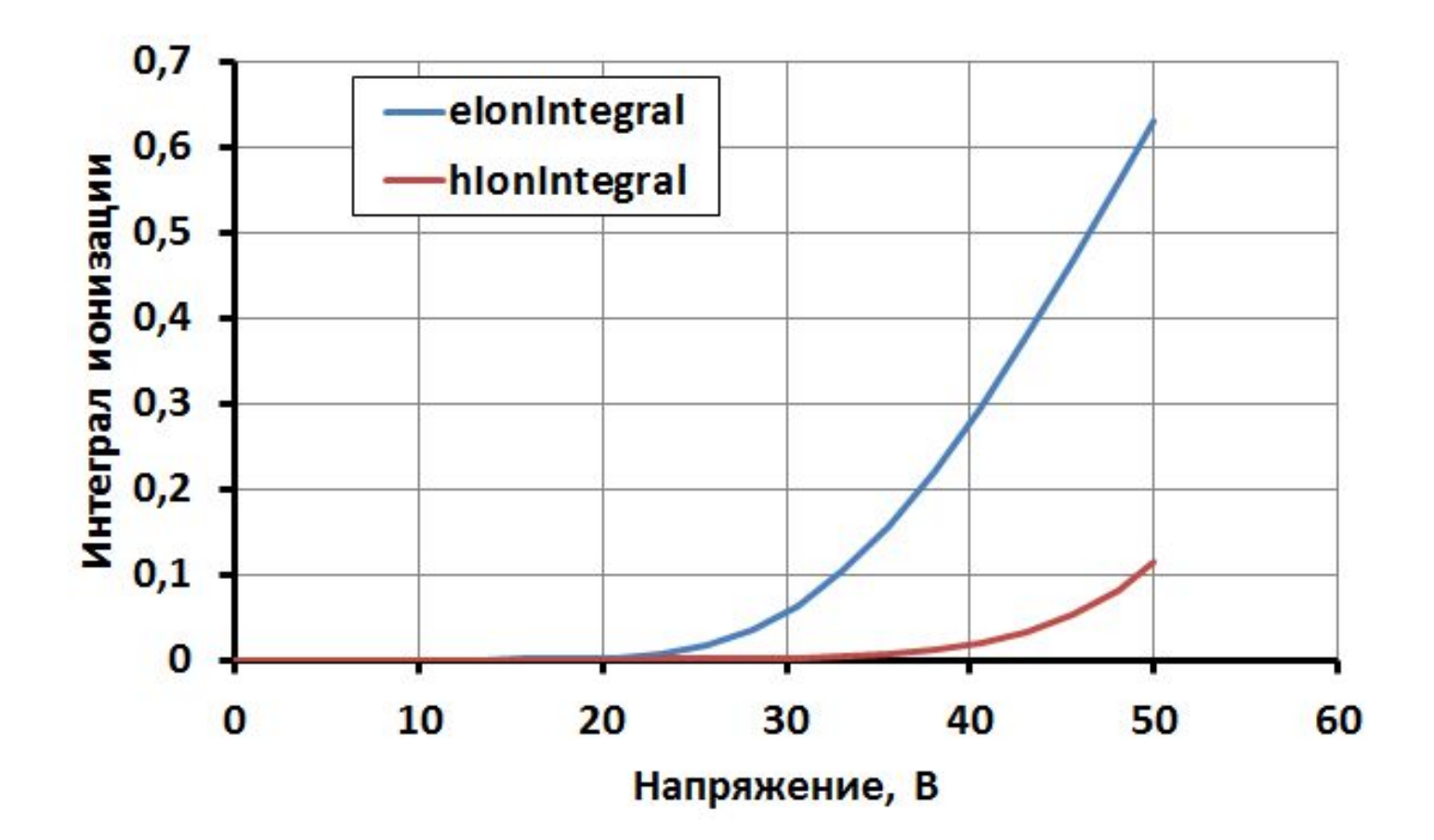

### Зависимость емкости p-n перехода от U

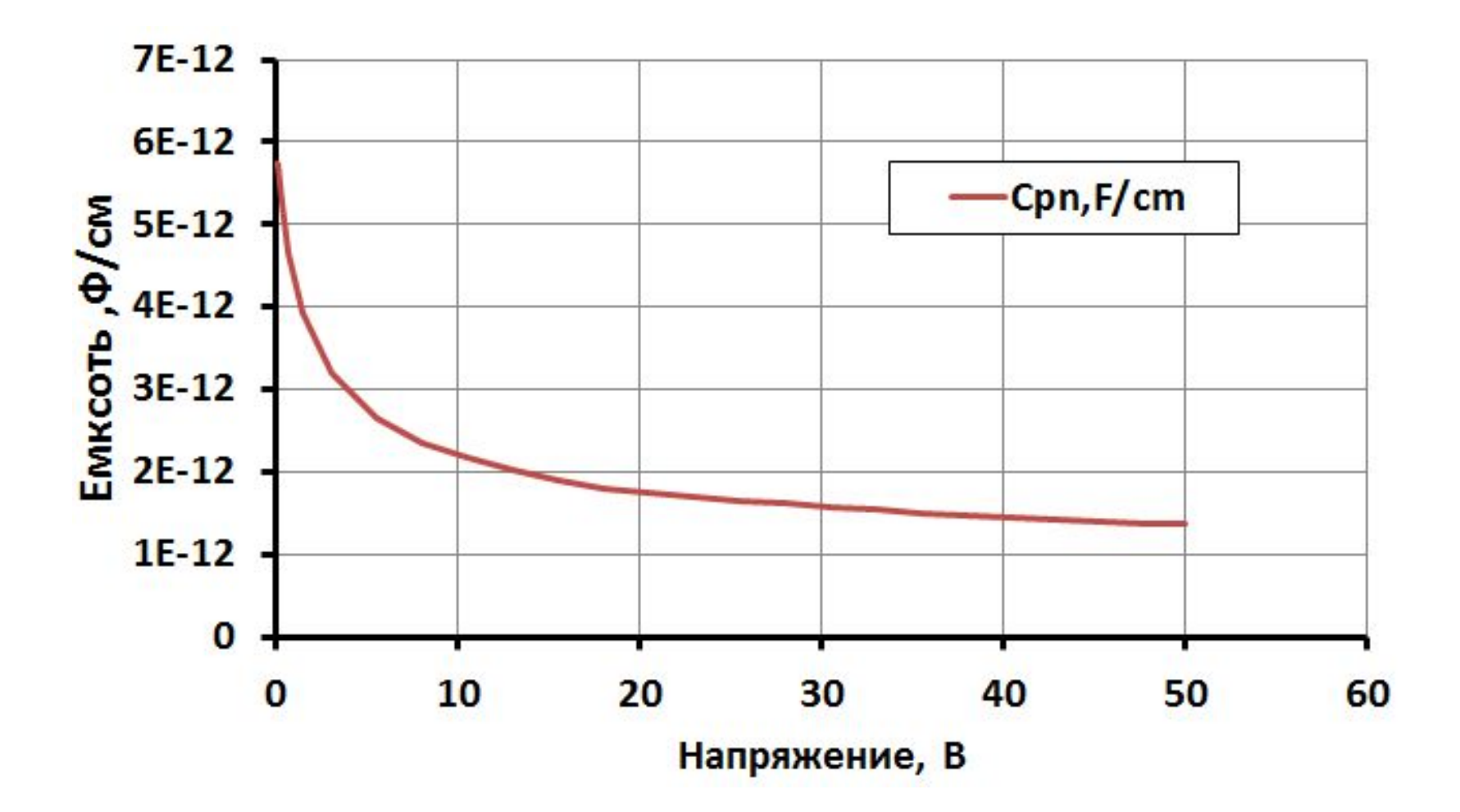

### **Основные уравнения и модели, используемые в программе**

P-n-переход представляется в виде одномерного распределения примеси на конечно-разностной сетке, на которой численно решается уравнение Пуассона, рассчитываются распределения потенциала, напряженности электрического поля, концентраций электронов и дырок.

На основе полученных результатов может быть рассчитан ионизационный интеграл, позволяющий оценить напряжение лавинного пробоя p-n-перехода, емкость p-n перехода.

Для оценки влияния двух- и трехмерных краевых эффектов на величину напряжения лавинного пробоя в программе предусмотрено представление p-nперехода в виде цилиндрически и сферически симметричной структуры.

### Структуры p-n - переходов с учетом краев структуры

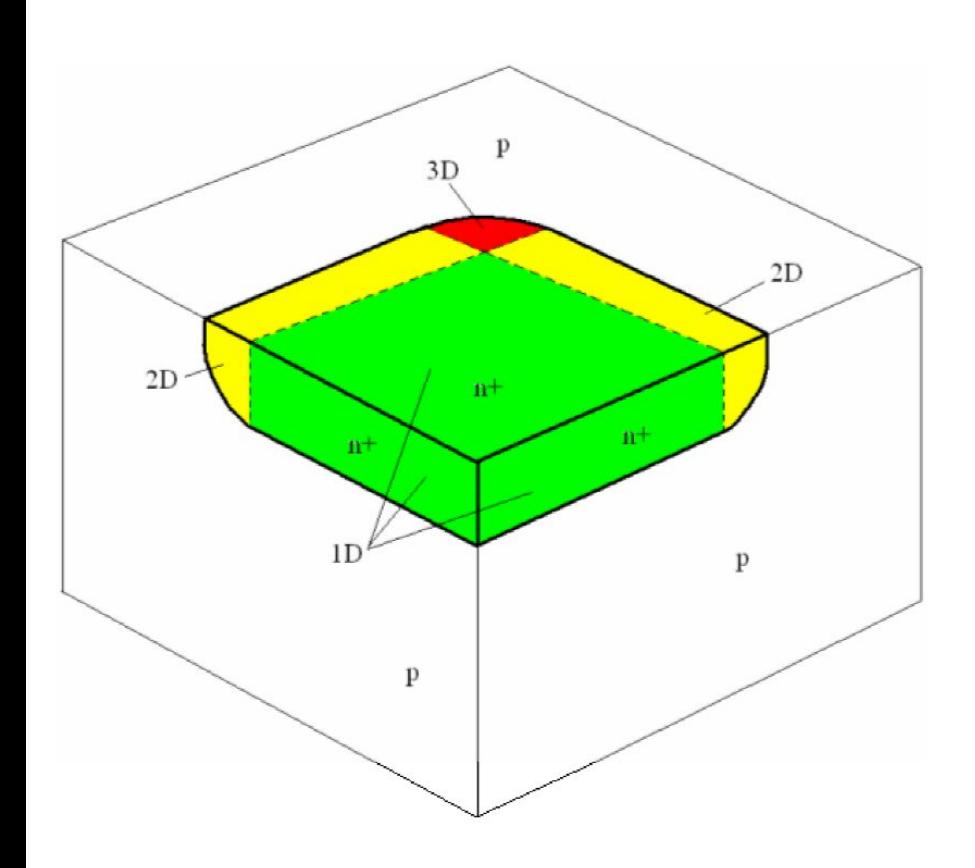

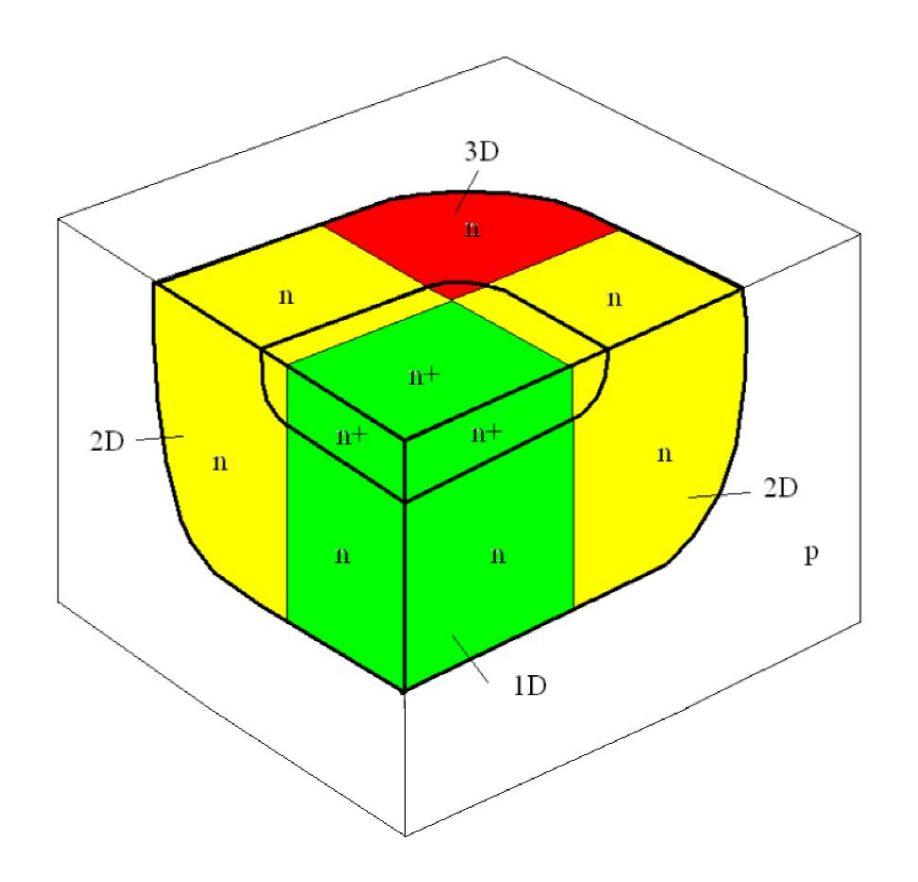

### **Уравнение Пуассона**

В такой структуре для одномерного распределения примеси решается уравнение Пуассона в линейных (1D), цилиндрических (2D) и сферических (3D) координатах:

- **Уравнение Пуассона в линейных координатах (1D)** 

$$
\frac{d^2\varphi}{dr^2} = \frac{e}{\varepsilon * \varepsilon_0} * \left( n_i * \exp\left(\frac{\varphi_p - \varphi}{\varphi_T}\right) - n_i * \exp\left(\frac{\varphi - \varphi_n}{\varphi_T}\right) + (N_d - N_a) \right)
$$

**- Уравнение Пуассона в цилиндрических координатах (2D)** 

$$
\frac{d^2\varphi}{dr^2} + \frac{1}{r} \cdot \frac{d\varphi}{dr} = \frac{e}{\varepsilon * \varepsilon_0} * \left( n_i * \exp\left(\frac{\varphi_p - \varphi}{\varphi_T}\right) - n_i * \exp\left(\frac{\varphi - \varphi_n}{\varphi_T}\right) + (N_d - N_a) \right)
$$

**- Уравнение Пуассона в сферических координатах (3D)** 

$$
\frac{d^2\varphi}{dr^2} + \frac{2}{r} \cdot \frac{d\varphi}{dr} = \frac{e}{\varepsilon * \varepsilon_0} * \left( n_i * \exp\left(\frac{\varphi_p - \varphi}{\varphi_T}\right) - n_i * \exp\left(\frac{\varphi - \varphi_n}{\varphi_T}\right) + (N_d - N_a) \right)
$$

### **Дискретизация уравнения Пуассона**

линейные координаты 
$$
\frac{d^2F}{dr^2}
$$

цилиндрические координаты

$$
\frac{\mathrm{d}^2 \mathrm{F}}{\mathrm{d} \mathrm{r}^2} + \frac{1}{\mathrm{r}} \cdot \frac{\mathrm{d} \mathrm{F}}{\mathrm{d} \mathrm{r}}
$$

сферические координаты

$$
\frac{\mathrm{d}^2 \mathrm{F}}{\mathrm{d} \mathrm{r}^2} + \frac{2}{\mathrm{r}} \cdot \frac{\mathrm{d} \mathrm{F}}{\mathrm{d} \mathrm{r}}
$$

### **Дискретизация уравнения Пуассона**

Для конечно-разностной сетки с переменным шагом сетки левые части уравнения Пуассона имеют вид:

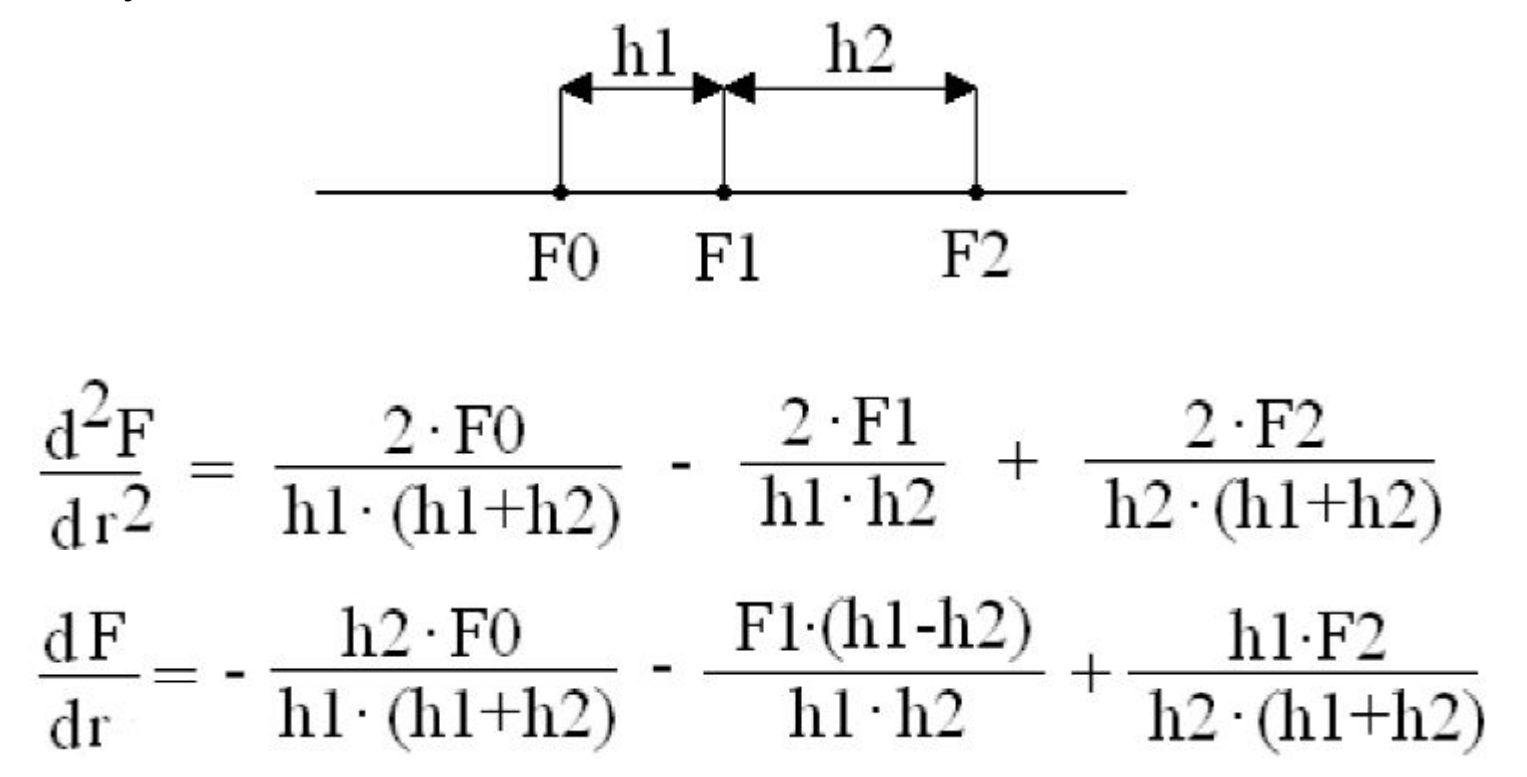

Уравнение записано для одного узла сетки с индексом i (F1)

### **Дискретизация уравнения Пуассона**

Для всей сетки уравнение записывается в матричном виде:

 $B \cdot \varphi = Q$ 

, где B – квадратная матрица коэффициентов левой части уравнения

φ – столбец значений потенциала

Q – правая часть уравнения дискретного уравнения Пуассона

Вид матричного уравнения Пуассона показан на рисунке. Пустые поля матрицы В соответствуют нулевым значениям коэффициентов.

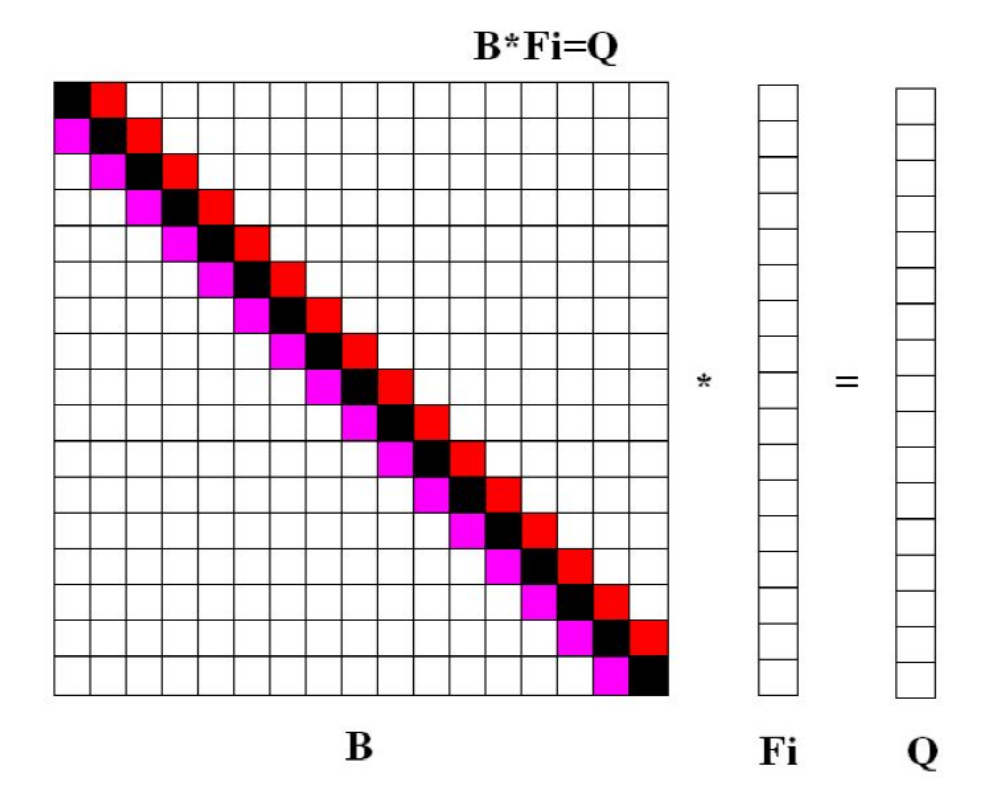

### **Линеаризация системы уравнений**

Уравнение Пуассона в дискретном матричном виде является нелинейным. Его необходимо привести к линейному виду. Если записать уравнение в виде:

 $F = B \cdot \varphi - Q$ 

то можно составить новую систему уравнений, линейную относительно

$$
\Delta \phi{=}\;\phi^{m{+}1}{-}\phi^m
$$

(разница между новым и старым приближениями для φ):

$$
J^m(F) \cdot \Delta \phi = - F^m \quad \text{или J} \cdot \Delta \phi = C
$$

Где J – матрица производных F по всем переменным (якобиан)

$$
J^{m} = \left[ \frac{dF}{\varphi_{i-1}} \quad \frac{dF}{\varphi_{i}} \quad \frac{dF}{\varphi_{i+1}} \right]
$$

### **Решение системы линейных уравнений**

Матрица J также как матрица B является разреженной 3-диагональной матрицей, которую необходимо привести к диагональному виду. В данном случае возможно использование прямого метода исключения

Гаусса, который для 3-диагональной матрицы называется методом прогонки, в ходе которой сначала исключается нижняя диагональ, а затем верхняя.

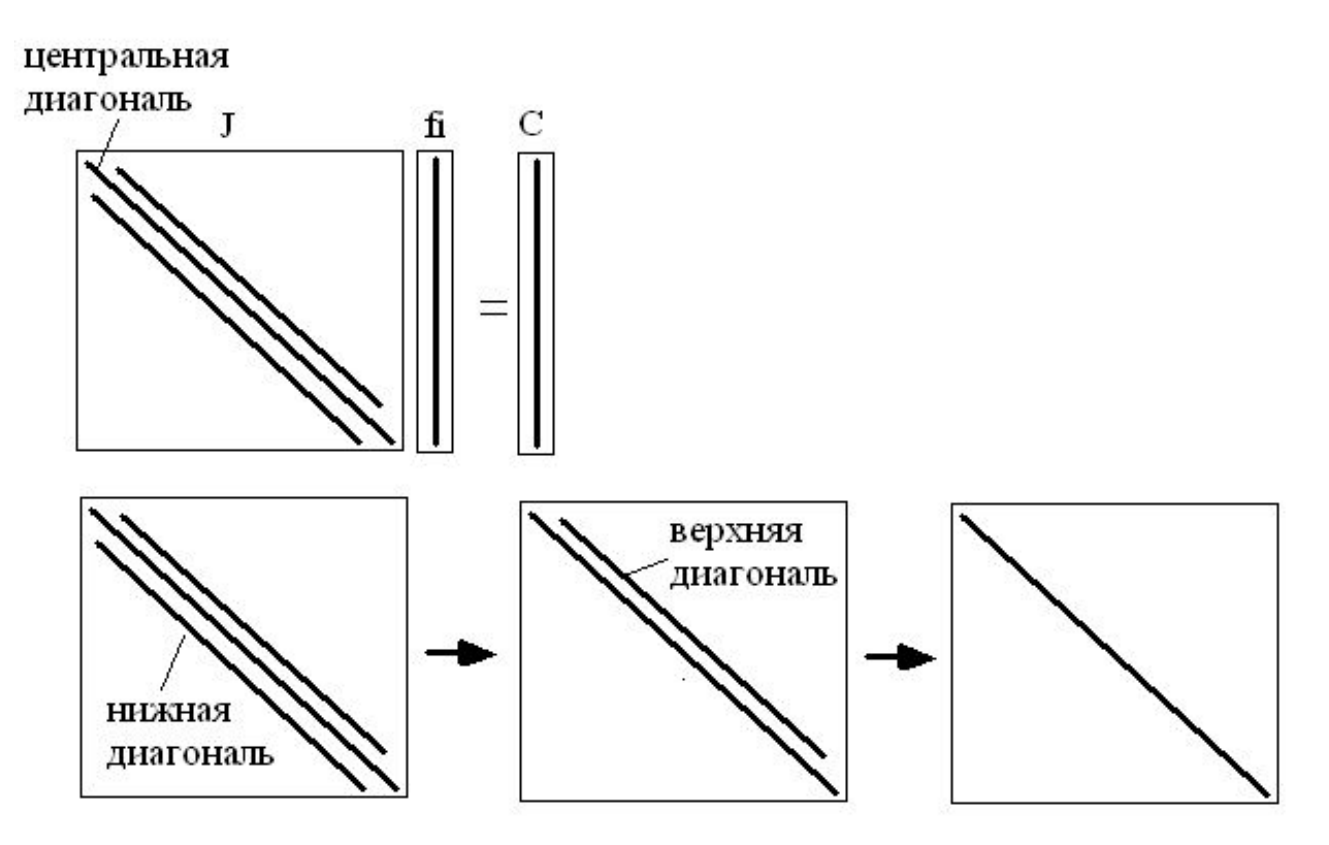

Иллюстрация метода прогонки для решения системы линейных уравнений

### **Вычисление ошибки**

Общая формула для вычисления относительной ошибки для всех узлов сетки следующая:

$$
error = \sum_{i=1}^{Nysn} \left( \frac{\phi_i^{m+1} - \phi_i^{m}}{\phi_i^{m+1}} \right) * \frac{1}{N_{ysn} * Error}
$$

где: N<sub>узл</sub> – количество точек-узлов сетки

Если érror<1, то сходимость достигнута; если error≥1 – не достигнута и требуется дополнительная итерация.

Если error≥1, то φ<sub>im</sub>+1 = Δφ<sub>i</sub> + φ<sub>im</sub>; φ<sub>im</sub> = φ<sub>im</sub>+1 – новое приближение.

Также увеличивается на единицу количество итераций; если оно превышает максимальное заданное значение, то расчет прерывается.

### Модели, используемые для расчёта p-n перехода

Дифференциальные уравнения дополняются граничными условиями

Распределение потенциала в подложке (в начальной стадии расчета) и на правой границе структуры задается следующим образом:

- для области n-типа:

$$
\phi = \phi_t \cdot \ln\left(\frac{N(x)}{n_i}\right) \quad \varphi_t = \frac{k_b \cdot T}{e} = 25.8 \text{ mB (IPH T=300K)}
$$

- для области р-типа:

$$
\phi = -\phi_t \cdot \ln\left(\frac{abs(N(x))}{n_i}\right)
$$

### **Модели, используемые для расчёта p-n перехода**

Модель эффективной собственной концентрации носителей

$$
n_i(T) = \sqrt{N_c(T) \cdot N_v(T)} \cdot \exp\left(-\frac{E_g(T)}{2 \cdot k_B \cdot T}\right)
$$

Эффективная плотность состояний в зоне проводимости

$$
N_c(T) = Nc300 \cdot \left(\frac{T}{300K}\right)^{\frac{3}{2}}
$$

Эффективная плотность состояний в валентной зоне

$$
N_{\nu}(T) = N\nu 300 \cdot \left(\frac{T}{300K}\right)^{\frac{3}{2}}
$$

Зависимость ширины запрещенной зоны от температуры и концентрации

$$
E_{g}(T, N) = E_{g}(0) - \frac{\alpha T^{2}}{T + \beta} - \Delta E_{g}(N)
$$

Модель модуляции ширины запрещенной зоны

$$
\Delta E_{g}(N) = E_{bgn} \left[ \ln \left( \frac{N}{N_{ref}} \right) + \sqrt{\ln \left( \frac{N}{N_{ref}} \right) \right)^{2} + 0.5}
$$

## **Модели, используемые для расчёта p-n**

#### **перехода**

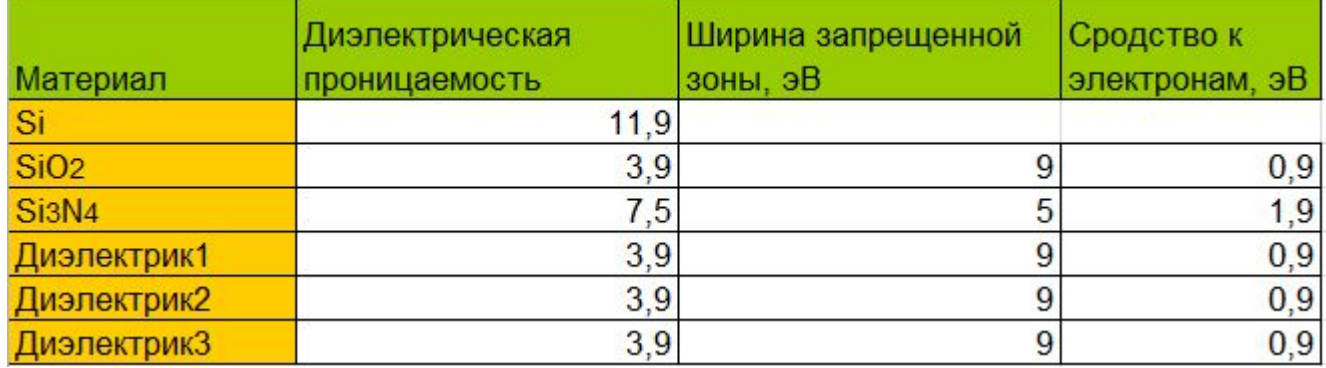

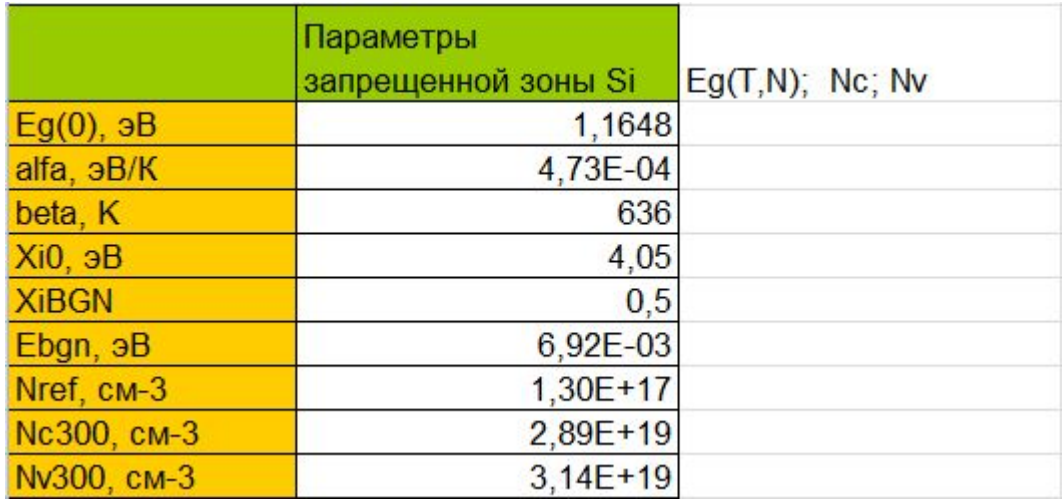

### **Модели, используемые для расчёта p-n**

#### **перехода**

Модель подвижности носителей заряда Масетти

$$
\mu_{\text{dop}} = \mu_{\text{min1}} \exp\left(-\frac{P_c}{N_i}\right) + \frac{\mu_{\text{const}} - \mu_{\text{min2}}}{1 + \left(\frac{N_i}{C_r}\right)^{\alpha}} - \frac{\mu_1}{1 + \left(\frac{C_s}{N_i}\right)^{\beta}}
$$

Модель коэффициента лавинного умножения Окуто-Кроувелла

$$
\alpha(F) = a \cdot \left(1 + c(T - T_0)\right) \cdot F^{\gamma} \cdot e^{-\left(\frac{b[1 + d(T - T_0)]}{F}\right)^{\delta}}
$$

$$
I_n = \int_{0}^{W} \alpha_n(x) e^{-\int_{x}^{W} (\alpha_n(x') - \alpha_p(x')) dx'} dx
$$

$$
I_p = \int_0^x \alpha_p(x) e^{-\int_0^x (\alpha_p(x') - \alpha_n(x')) dx'} dx
$$

37

### **Модели, используемые для расчёта p-n**

#### **перехода**

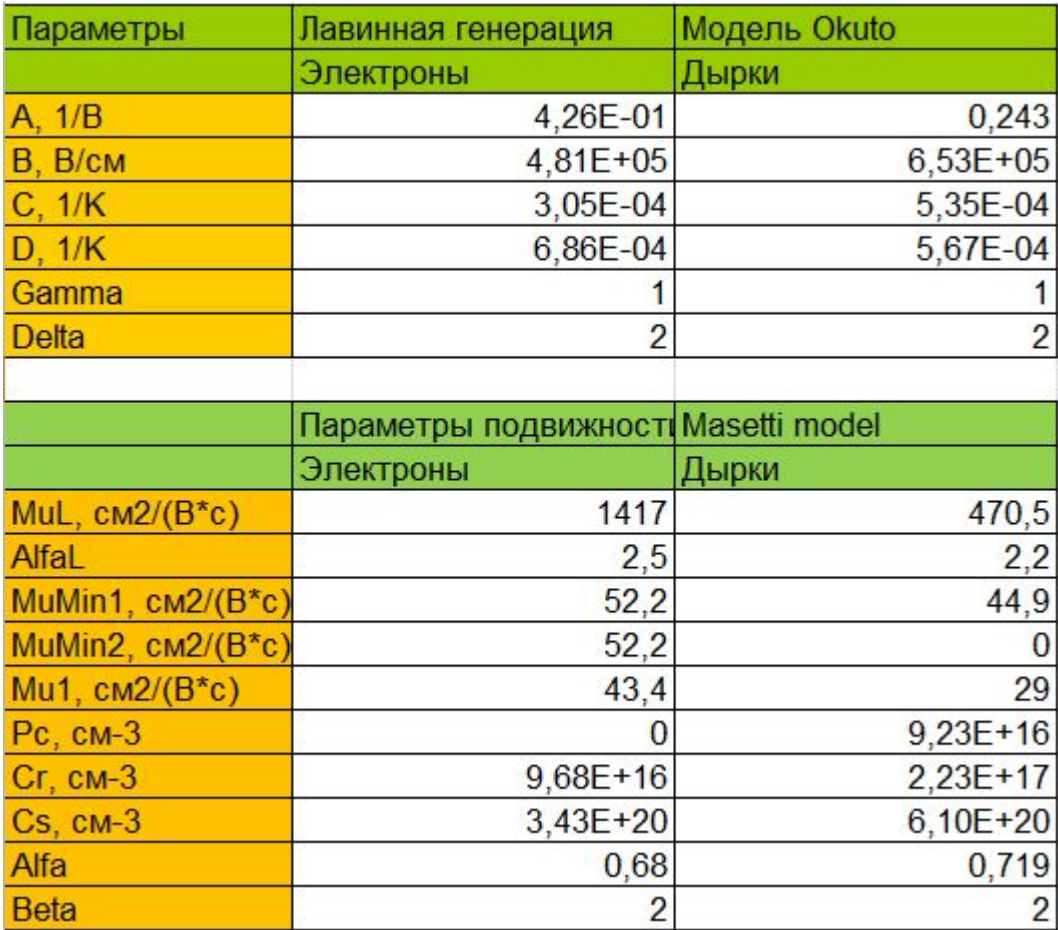

### **Задания для расчёта**

а) Построить профиль распределения примеси в соответствии с представленным вариантом;

б) Построить зависимость потенциала и электрического поля от расстояния при нулевом значении прикладываемого напряжения;

Определить:

- ширину области пространственного заряда (ОПЗ);

- значение максимального электрического поля;
- значение контактной разности потенциалов.

в) Построить зависимость интеграла ионизации в диапазоне прикладываемых напряжений;

г) Построить зависимость емкости p-n перехода в диапазоне прикладываемых напряжений.